# ADVANCED PAYMENT FUNCTIONS

FOR MICROSOFT DYNAMICS 365 FOR FINANCE AND OPERATIONS®

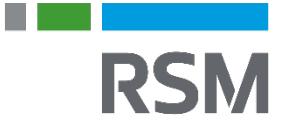

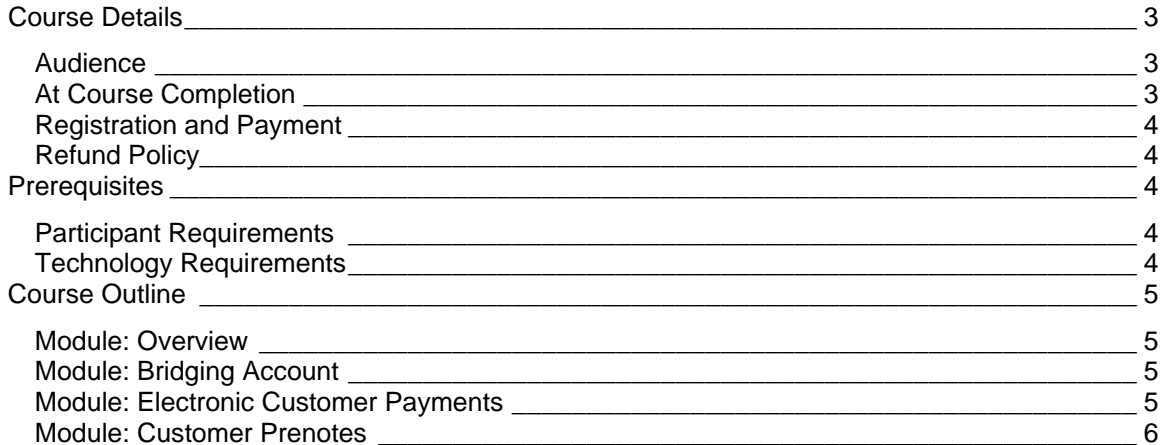

**RSM** 

**RSM** 

 $\blacksquare$ 

i e control

## <span id="page-2-0"></span>**Course Details**

This eLearning course is designed to introduce you to the features available in the Accounts receivable and the Credit and collections modules for Microsoft Dynamics 365 for Finance and Operations. The integration points for these modules to other modules within Microsoft Dynamics 365 for Finance and Operations will also be reviewed.

### <span id="page-2-1"></span>AUDIENCE

- CFO
- Controller
- Accountant
- Accounts Receivable Manager
- Accounts Receivable Clerk
- Collections Manager

### <span id="page-2-2"></span>AT COURSE COMPLETION

Participants will be able to set up and describe the minimum requirements and configuration for the Accounts receivable module in Microsoft Dynamics 365 for Finance and Operations.

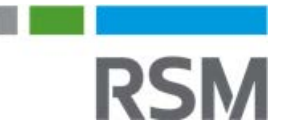

## <span id="page-3-0"></span>REGISTRATION AND PAYMENT

You can register for a course online at **academy.rsmsus.com** by browsing the catalog and selecting courses to add to your cart. You can also email your request to [academy@rsmus.com.](mailto:academy@rsmus.com) Payment must be received and verified before you can gain access to the course content. When purchasing through our website, all payments are made through PayPal. You can use an existing PayPal account to pay with your credit card or other method of payment configured in your PayPal account. If you do not have a PayPal account, you can use the guest check out feature to use your credit card to pay. If you prefer to pay by using another method of payment, please contact us at [academy@rsmus.com](mailto:academy@rsmus.com) to make arrangements. We cannot guarantee all methods of payment will be accepted but we will try to accommodate your requests.

### <span id="page-3-1"></span>REFUND POLICY

Once an eLearning course has been purchased, no refunds will be provided. If you have any questions about this policy, you may contact us at by clicking the Support button on our site or email us at [academy@rsmus.com.](mailto:academy@rsmus.com) Formal complaints or errors found in the content should be reported in writing to [academy@rsmus.com.](mailto:academy@rsmus.com) Complaints will be reviewed to determine what action needs to be taken.

## <span id="page-3-2"></span>**Prerequisites**

### <span id="page-3-3"></span>PARTICIPANT REQUIREMENTS

Students attending this section of the course should have a basic understanding of:

- General knowledge of Microsoft® Windows®
	- General knowledge of basic navigation within Dynamics 365 for Finance and **Operations**
	- General understanding of basic accounting

### <span id="page-3-4"></span>TECHNOLOGY REQUIREMENTS

- The site has been optimized for Internet Explorer. Although other browsers may work, it is recommended that you use Internet Explorer for the best experience.
- Silverlight must be installed in order to use the practices.
- A screen resolution with a minimum of 1024x768 is recommended. You can use full screen icons within the eLearning to maximize your view. A smaller resolution may result in content being cut off from your screen.

**RSM** 

## <span id="page-4-0"></span>**Course Outline**

### <span id="page-4-1"></span>MODULE: OVERVIEW

This module begins by overviewing advanced payment functions that come out-of-the-box in Dynamics 365 for Finance and Operations. Let's first take a look at the modules in the course.

#### Lesson

- Bridging accounts.
- Electronic customer payments
- Customer prenotes

### <span id="page-4-2"></span>MODULE: BRIDGING ACCOUNT

This module introduces bridging accounts. When you post payments in Dynamics 365 for Finance and Operations, you can optionally configure the system to use a two-step process referred to as bridging posting. A bridging account, or a clearing account, is a temporary account that is used to post a transaction until the transaction is reconciled.

#### Lesson

- Use of bridging accounts.
- Bridging posting process.
- Set up bridging posting.
- Post a bridging payment

#### **Practices**

- Set up a bridging posting method of payment.
- Generate and post a bridged payment.

### <span id="page-4-3"></span>MODULE: ELECTRONIC CUSTOMER PAYMENTS

This module discusses how to use electronic customer payments to withdraw funds from customers' bank accounts within Dynamics 365 for Finance and Operations. Creating customer payments electronically saves the business money for each payment when you compare it to printing checks, and it is a fast and efficient way to handle payments.

#### Lesson

- Set up electronic customer payments.
- Configure a customer bank account.
- Set up methods of payment file formats.
- Electronic customer payments process.
- Create and process an electronic customer payment.

#### **Practices**

• Create and process an electronic customer payment.

in the contract of the contract of **RSM** 

### <span id="page-5-0"></span>MODULE: CUSTOMER PRENOTES

This module discussed prenotes. Prenotes are a zero-dollar transaction that is sent to a bank through the Automated Clearing House (ACH) network. Banks use Prenotes to verify the accuracy of account data, such as routing numbers and account numbers.

#### Lesson

- Set up customer prenotes.
- Prenotes process
- Create prenotes for customer accounts.

#### **Practices**

• Create prenotes for customer accounts.

This document contains general information, may be based on authorities that are subject to change, and is not a substitute for professional advice or services. This document does not constitute audit, tax, consulting, business, financial, investment, legal or other professional advice, and you should consult a qualified professional advisor before taking any action based on the information herein. RSM US LLP, its affiliates and related entities are not responsible for any loss resulting from or relating to reliance on this document by any person. Internal Revenue Service rules require us to inform you that this communication may be deemed a solicitation to provide tax services. This communication is being sent to individuals who have subscribed to receive it or who we believe would have an interest in the topics discussed.

RSM US LLP is a limited liability partnership and the U.S. member firm of RSM International, a global network of independent audit, tax and consulting firms. The member firms of RSM International collaborate to provide services to global clients, but are separate and distinct legal entities that cannot obligate each other. Each member firm is responsible only for its own acts and omissions, and not those of any other party. Visit rsmus.com/aboutus for more information regarding RSM US LLP and RSM International.

RSM® and the RSM logo are registered trademarks of RSM International Association. *The power of being understood*® is a registered trademark of RSM US LLP.

© 2016 RSM US LLP. All Rights Reserved.

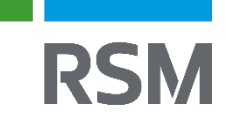